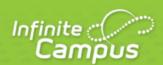

## Where Do I....

| ,                      | ٠, |
|------------------------|----|
| <br>infinitecampus.com | ١  |

This document is intended for restricted use only.

Infinite Campus asserts that this document contains proprietary information that would give our competitors undue advantage should they come into possession of any part or all of it. As such, this document cannot be publicly disclosed unless so ordered by a court of competent jurisdiction.

©2015 Infinite Campus, Inc. All rights reserved.

INFINITE CAMPUS and Transforming K12 Education are registered trademarks of Infinite Campus, Inc. The INFINITE CAMPUS logo is a trademark of Infinite Campus, Inc. This publication, or any part thereof, may not be reproduced or transmitted in any form or any means, electronic or mechanical, including photocopying, recording, storage in an information retrieval system, or otherwise, by anyone other than Infinite Campus, Inc. without written permission of Infinite Campus, Inc., 4321 109th Avenue NE, Blaine, MN 55449, tel. (651) 631-0000, email info@infinitecampus.com.

## Where Do I....

This table compares where you complete tasks in the old Instruction module, versus where you find those tasks in the new Campus Instruction.

Please note that this table doesn't include all tools available in Campus Instruction, just those tools that may be in a different location from the original Instruction module.

| I want to                                                                                    | Instruction Module                                                                            | Campus Instruction                                                                                                    |
|----------------------------------------------------------------------------------------------|-----------------------------------------------------------------------------------------------|----------------------------------------------------------------------------------------------------|
| Setup                                                                                        |                                                                                               |                                                                                                    |
| Create Grading Scales                                                                        | Instruction > Admin > Grading Scales                                                          | Grade Book > Settings > <u>Grading Scales</u>                                                                                                    |
| Create Assignment Marks                                                                      | Instruction > Admin > Assignment Marks                                                        | Grade Book > Settings > <u>Assignment Marks</u>                                                                                                    |
| Set teacher preferences<br>such as show/hide dropped<br>students or show student<br>pictures | Instruction > Assignments > Edit Teacher Preferences                                          | Account Settings                                                                                                    |
| Establish settings for In Progress Grades and Proficiency Estimates                          | Instruction > Assignments > Edit Grade Calc Options                                           | Grade Book > Settings > <u>Grade Calculation</u><br><u>Options</u>                                                                                                    |
| Use Canned Comments                                                                          | Instruction > Assignments > Edit Teacher Preferences                                          | Grade Book > Settings > <u>Use Canned</u><br><u>Comments</u>                                                                                                    |
| Assignments                                                                                  |                                                                                               |                                                                                                    |
| Create Categories                                                                            | Instruction > Assignments > Edit Categories                                                   | Grade Book > Settings > <u>Categories</u>                                                                                                    |
| Copy Categories                                                                              | Instruction > Assignments > Edit Categories > Copy Categories                                 | Grade Book > Settings > Copy Categories                                                                                                    |
| Create Assignments                                                                           | Instruction > Grade Book (Beta) > +Add or ALT N Instruction > Assignments > Create Assignment | Grade Book > ±Add or ALT N  Grade Book > Settings > Assignment List > Add Assignment  Planner > Curriculum > ±Add  Planner > Curriculum > Section Name > Add New Assignment |

| Copy Assignments                                           | Instruction > Assignments > Copy Assignments | Multiple Assignments: Planner > Curriculum > Section Name > Copy assignments to this section or Copy assignments from this section Individual Assignments: Any Assignment > Copy |
|------------------------------------------------------------|----------------------------------------------|----------------------------------------------------------------------------------------------------|
| View a list of assignments                                 | Instruction ><br>Assignments                 | Assignment Overview  Grade Book > Settings > Assignment List  Planner > Curriculum > Section Name > View assignment list                                                         |
| View assignment submissions or online assessment responses | ns or online Assignments >                   | Grade Book > Assignments > Student Submission Assignment or Assignment List > Score >                                                                                            |
| •                                                          |                                              | Student Submission                                                                                                    |
|                                                            |                                              | (Assignments or Assessments)                                                                                                    |
| Attendance/Daily                                           |                                              |                                                                                                    |
| Record <b>attendance</b> by Present/Absent                 | Instruction > Attendance                     | Attendance (Roster or Seating Chart)                                                                                                    |
| Record <b>attendance</b> by Present Minutes                | Instruction > Positive Attendance            | Positive Attendance                                                                                                    |
| Record <b>meals served</b> to students                     | Instruction > Class<br>Serve                 | <u>Class Serve</u>                                                                                                    |
| View my <b>schedule</b>                                    | Instruction > Daily Planner                  | Planner                                                                                                    |
| Posting Grades                                             |                                              |                                                                                                    |
| Posting grades by grading task or standard                 | Grading By Task                              | Post Grades                                                                                                    |
| Posting grades by student                                  | Grading By Student                           | Post Grades                                                                                                    |
| Assessments                                                |                                              |                                                                                                    |
| Score teacher-scored assessments                           | Grading By Task                              | Standardized Tests                                                                                                    |

## Where do I find reports?

Reports are divided into four report folders, as follows:

| Report Name                | Use to report                                                       |  |
|----------------------------|---------------------------------------------------------------------|--|
| Reports (Attendance)       |                                                                     |  |
| Attendance Change Tracking | Attendance events that have been added and changed for a date range |  |

| Attendance Register                    | Attendance for a term in a student-by-day grid                             |
|----------------------------------------|----------------------------------------------------------------------------|
| Attendance Summary                     | Attendance totals for a term by event type (excused, tardy, etc)           |
| Positive Attendance Section<br>Summary | Total time spent in class for each student in a term (positive attendance) |
| Reports (Grade Book)                   |                                                                            |
| Flagged Assignments                    | Assignments flagged as missing, exempt, late, or incomplete for students   |
| Grade Book Export                      | An export of your Grade Book in another format                             |
| Missing Assignments                    | Assignments flagged as missing per student                                 |
| Section Summary                        | Scores for assignments and grades for tasks and standards                  |
| Student Summary                        | Assignment scores by student                                               |
| Online Assessment Item Analysis        | Student performance on specific items across an assessment                 |
| Online Assessment Student<br>Response  | Responses to items, by student                                             |
| Reports (Planner)                      |                                                                            |
| Assignment Standards                   | Standards associated with assignments for a section                        |
| Blank Spreadsheet                      | A blank spreadsheet of selected students                                   |
| Section Standards                      | A list of standards aligned to the section's course                        |
| Reports (Roster)                       |                                                                            |
| Blank Spreadsheet                      | A blank spreadsheet of selected students                                   |
| Portal Usage                           | Students and parents with Portal accounts and login activity               |
| Roster Labels                          | Roster labels for mailing or classroom use                                 |
|                                        |                                                                            |